## **How to manage Announcement at General Configuration**

## Step-by-step guide

- Go to Linkscope Web application and if you're not already signed in, select **Sign in.**
- From the Linkscope Web application, you click to **Configuration ?General? Announcement** at the menu.

## **ADD A NEW ANNOUNCEMENT**

1. Click

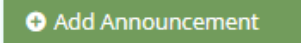

**button** . The **Add** popup is displayed.

2. At the **Add** popup, enter the information

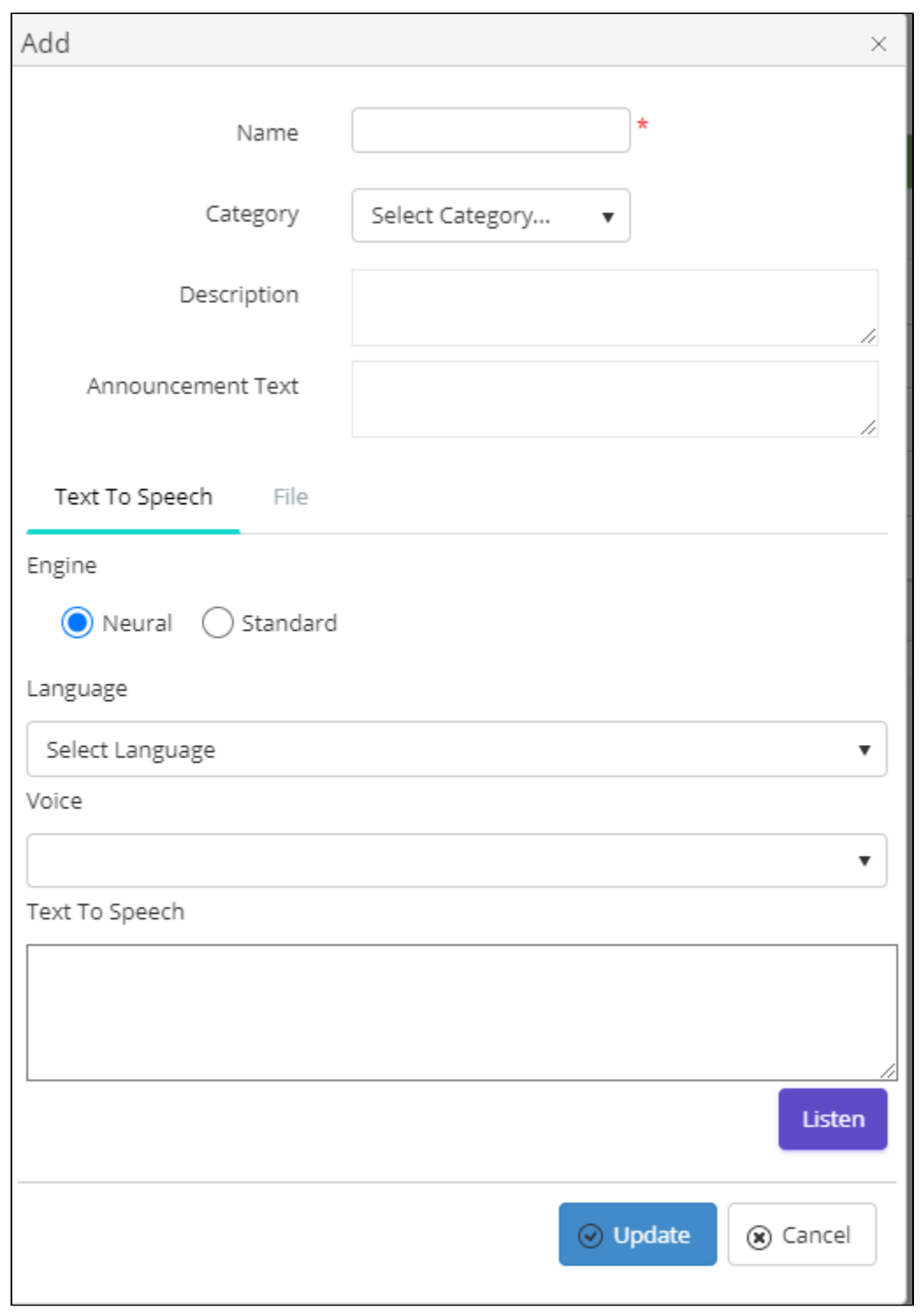

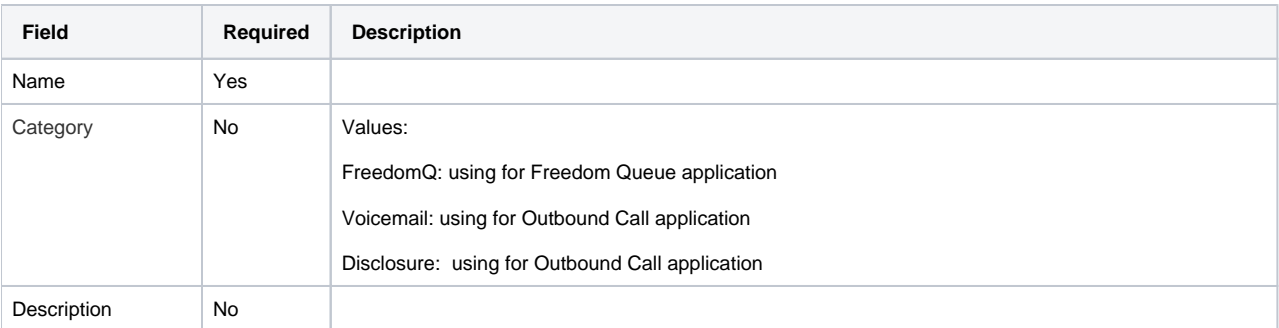

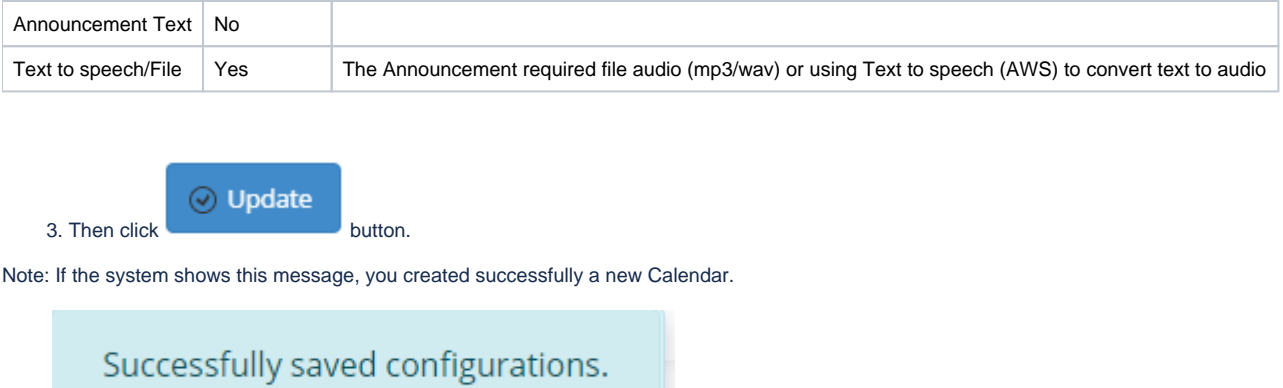

## **UPDATE A ANNOUNCEMENT**

1. On the **Announcement List** table, select any row you want to edit the Announcement.

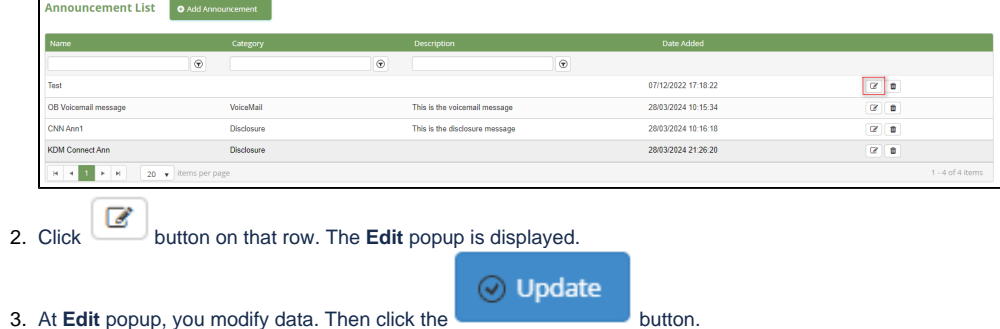

Note: If the system shows this message, you edited successfully a Calendar.

Successfully saved configurations.